# **Howto Compile PHP 5.2.x**

## **Introduction**

This howto explain how to compile and install PHP5.2.x on Debian, to be run as a FastCGI application (Fcgid). This howto also explain how to register this PHP version through the [PhpSwitcher](https://wiki.i-mscp.net/doku.php?id=plugins:phpswitcher) plugin.

## **Creating build environment**

# cd /usr/local/src # mkdir -p php\_buildenv/php52 && cd php\_buildenv/php52 # apt-get update && apt-get install build-essential

## **Installing build dependencies**

# apt-get build-dep php5 # apt-get install libfcgi-dev libfcgi0ldbl libjpeg62-dbg libmcrypt-dev \ libssl-dev libc-client2007e libc-client2007e-dev libpq5

## **Needed for php-imap module**

```
# For X86_64 architectures
ln -s /usr/lib/libc-client.a /usr/lib/x86_64-linux-gnu/libc-client.a
# For i368 architectures
ln -s /usr/lib/libc-client.a /usr/lib/i386-linux-gnu/libc-client.a
```
## **Fetching PHP sources**

```
# wget http://museum.php.net/php5/php-5.2.17.tar.gz
# tar -xzf php-5.2.17.tar.gz
# cd php-5.2.17
```
## **The sources must be patched**

**More information about why the sources must be patched are needed.**

#### curl

```
"https://bugs.php.net/patch-display.php?bug_id=54736&patch=debian_patches_di
sable_SSLv2_for_openssl_1_0_0.patch&revision=1305414559&download=1" -s -o
debian patches disable SSLv2 for openssl 1 0 0.patch.patch
patch -p1 < debian patches disable SSLv2 for openssl 1 0 0.patch.patch
```
## **Configuration**

**Add missing configuration options for PDO (MySQL)**

## **For 32 bits operating systems**

```
# ./configure \
--prefix=/opt/php-fcgid/5.2 \
--with-config-file-scan-dir=/opt/php-fcgid/5.2/conf.d \
--with-pdo-pgsql \setminus--with-zlib-dir \lambda--with-freetype-dir \setminus--enable-mbstring \
--with-libxml-dir=/usr \
--enable-soap \
--enable-calendar \
--with-curl \lambda--with-mcrypt \setminus--with-zlib \lambda--with-gd \setminus--with-pasal \lambda--disable-rpath \
--enable-inline-optimization \
--with-bz2 \setminus--with-zlib \setminus--enable-sockets \
--enable-sysvsem \
--enable-sysvshm \
--enable-pcntl \
--enable-mbregex \
--enable-exif \
--enable-bcmath \
--with-mhash \lambda--enable-zip \
--with-pcre-regex \
--with-mysql \
--with-mysql-sock=/var/run/mysqld/mysqld.sock \
--with-jpeg-dir=/usr \
```

```
--with-png-dir=/usr \
--enable-gd-native-ttf \
--with-openssl \
--enable-ftp \setminus--with-kerberos \
--with-mysqli=/usr/bin/mysql config \
--with-gettext \
--with-xmlrpc \setminus--with-xsl \setminus--enable-fastcgi \
--enable-cgi \setminus--enable-force-cgi-redirect \
--with-imap \setminus--with-imap-ssl \setminus--with-libdir=/lib/i386-linux-gnu
```
### **For 64 bits operating systems**

```
# ./configure
--prefix=/opt/php-fcgid/5.2 \
--with-config-file-scan-dir=/opt/php-fcgid/5.2/conf.d \
--with-pdo-pgsql \setminus--with-zlib-dir \
--with-freetype-dir \
--enable-mbstring \
--with-libxml-dir=/usr \setminus--enable-soap \
--enable-calendar \
--with-curl \setminus--with-mcrypt \setminus--with-zlib \lambda--with-gd \setminus--with-pgsql \setminus--disable-rpath \setminus--enable-inline-optimization \
--with-bz2 \setminus-with-zlib \lambda--enable-sockets \
--enable-sysvsem \
--enable-sysvshm \
--enable-pcntl \
--enable-mbregex \
--enable-exif \
--enable-bcmath \
--with-mhash \setminus--enable-zip \
--with-pcre-regex \
--with-mysql \setminus--with-mysql-sock=/var/run/mysqld/mysqld.sock \
--with-jpeg-dir=/usr \
```

```
--with-png-dir=/usr \setminus--enable-gd-native-ttf \
--with-openssl \
--enable-ftp \setminus--with-kerberos \
-with-mysqli=/usr/bin/mysql config \
--with-gettext \setminus--with-xmlrpc \lambda--with-xsl \setminus--enable-fastcgi \
--enable-cgi \
--enable-force-cgi-redirect \
--with-imap \setminus--with-imap-ssl \setminus--with-libdir=/lib/x86_64-linux-gnu/
```
**Note:** If you need more modules, you must tune the configuration options and install needed libraries.

# **Compilation and installation**

# make # make install

# **Checking**

Test your php binary by running the following command:

```
# /opt/php-fcgid/5.2/bin/php-cgi -v
```
which should give a result such as (look for the fgci part):

PHP 5.2.17 (cgi-fcgi) (built: Mar 6 2014 17:13:47) Copyright (c) 1997-2010 The PHP Group Zend Engine v2.2.0, Copyright (c) 1998-2010 Zend Technologies

# **Registration through PhpSwitcher**

- 1. Login into the panel as administrator and go to the PhpSwitcher interface (settings section)
- 2. Create a new PHP version with the following parameters:

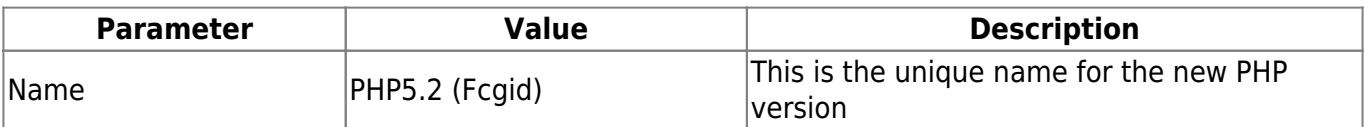

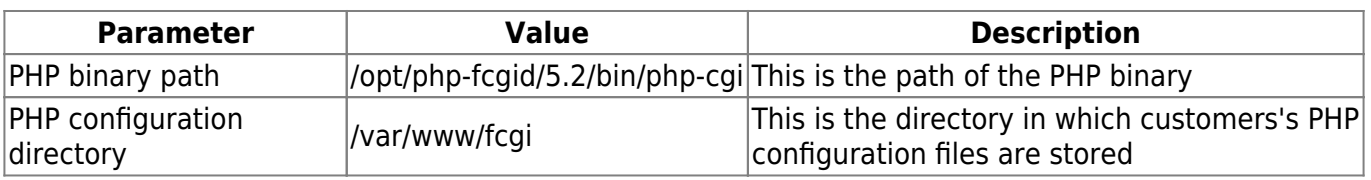

From: <https://wiki.i-mscp.net/>- **i-MSCP Documentation**

Permanent link: **<https://wiki.i-mscp.net/doku.php?id=plugins:phpswitcher:fcgid:php5.2&rev=1398302961>**

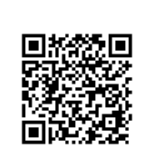

Last update: **2014/04/24 02:29**